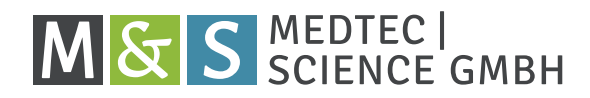

# **GEBRAUCHSANLEITUNG** phantom 320 EKG-Simulator

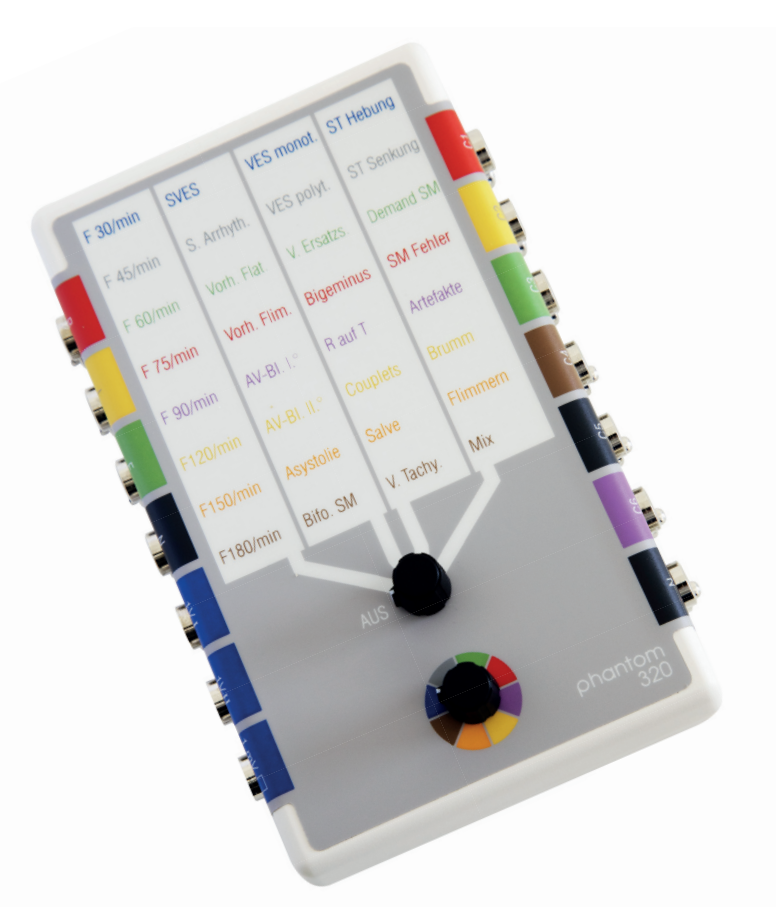

Diese Gebrauchsanweisung ist gemäß EN61010-1 ein integraler Bestandteil des Systems und ist daher zu beachten und aufzubewahren.

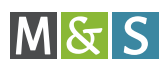

### **INHALTSVERZEICHNIS**

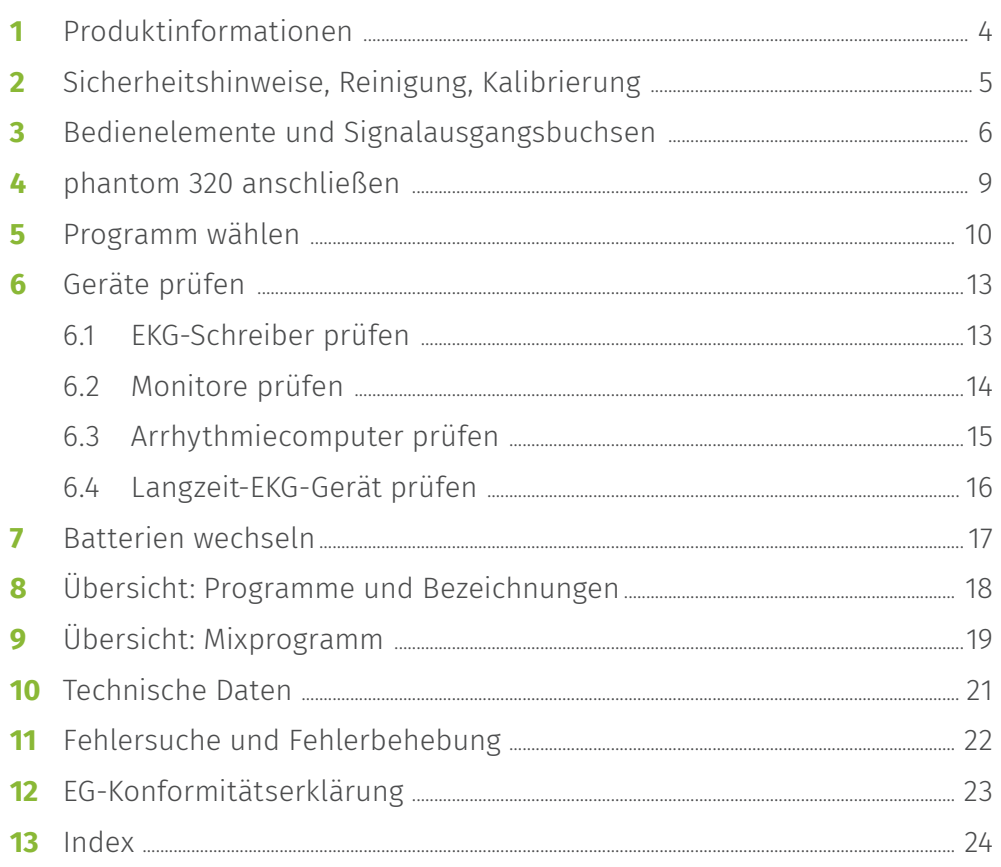

© Wir weisen darauf hin, dass ohne vorherige schriftliche Zustimmung der Firma MedTec & Science GmbH dieses Handbuch weder teilweise noch vollständig kopiert, auf anderem Wege vervielfältigt oder in eine andere Sprache übersetzt werden darf. Der Hersteller behält sich das Recht vor, die Angaben in diesem Handbuch ohne vorherige Ankündigung zu verändern.

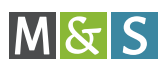

# **1 | PRODUKTINFORMATIONEN**

Der phantom 320 ist ein vielseitig einsetzbarer Simulator, mit dem Sie die einwandfreie Funktion Ihrer

- EKG- und Langzeit-EKG-Geräte
- Monitore
- Schreiber
- Arrhythmie-Computer u.a.

testen können.

Das handliche, batteriebetriebene Gerät wird vor allem eingesetzt

- in den Prüfl abors von TÜV, Dekra und anderen Prüfstellen
- in der Qualitätssicherung von medizintechnischen Produkten
- bei Service- und Prüffeldtechnikern
- bei Gerätedemonstrationen im Vertrieb.

Mit dem phantom 320 können Sie insgesamt 32 Programme simulieren, z. B.

- 8 normale Sinusrhythmen
- 7 supraventrikuläre und
- 9 ventrikuläre Arrhythmien sowie
- 3 Schrittmacher.

phantom 320 gibt es in zwei Ausfertigungen: ArtNr. 59.009 Code1 (Europa) mit deutscher Beschriftung ArtNr. 59.010 Code2 (Amerika) mit englischer Beschriftung

Die digitale Speichertechnologie garantiert für jedes der 32 Programme eine naturgetreue unabhängige Kurvendarstellung.

Ein integriertes Sonderprogramm durchläuft in einem Mixdurchlauf ausgewählte normale und pathologische Signale in ca. 17 Minuten.

An die Signalausgangsbuchsen können EKG-Kabel mit Druckknopf, Stecker oder Clips angeschlossen werden.

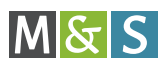

### **2 | SICHERHEITSHINWEISE, REINIGUNG, KALIBRIERUNG**

#### **Ordnungsgemäße Handhabung**

- Kontrollieren Sie, ob das Gerät frei von Beschädigungen ist.
- Kontrollieren Sie, ob die Batterien oder Akkus frei von Beschädigungen, z. B. Druckstellen oder ausgelaufene Feuchtigkeit (Flüssigkeit, Elektrolyt oder Säure) sind.

#### **Haftungsausschluss bei nichtsachgemäßem Gebrauch**

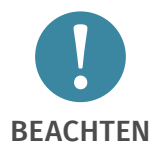

Bei nicht sach- und bestimmungsgemäßer Wartung oder Handhabung durch den Benutzer des Gerätes haftet die MedTec & Science GmbH nicht!

Der Hersteller übernimmt nur dann die Verantwortung für die Sicherheit und Zuverlässigkeit des Gerätes, wenn:

- alle Änderungen, Erweiterungen, Reparaturen und andere Arbeiten jeder Art am Gerät durch eine von MedTec & Science GmbH autorisierte Person (z.B. einen Vertriebspartner oder Servicetechniker der MedTec-Science GmbH) vorgenommen werden.
- bei der Anwendung des Gerätes die Gebrauchsanweisung beachtet wird.

#### **Sicherheitshinweise**

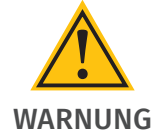

**Wir weisen Sie ausdrücklich auf die folgenden Sicherheitshinweise hin!**

- Vermeiden Sie die Berührung der Signalausgangsbuchsen, wenn Patienten- oder Signalkabel angeschlossen sind.
- Schließen Sie keine externen Spannungen an die Signalausgangsbuchsen an.

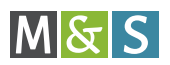

- Das Gerät darf nicht in der Nähe von starken elektronischen Feldern (z. B. Röntgen- oder Diathermiegeräten) aufbewahrt oder betrieben werden.
- Verschütten Sie keine Flüssigkeiten über das Gerät.
- Vermeiden Sie direkte Sonneneinstrahlung.
- Setzen Sie das Gerät keiner extremen Hitze oder Kälte aus (z.B. Sauna, Kühl- oder Gefrierschrank).
- Entfernen Sie die Batterien aus dem Batteriefach, wenn Sie das Gerät längere Zeit nicht benutzen.
- Verwenden Sie Akkus und Batterien des gleichen Typs und nicht miteinander gemischt.

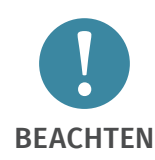

Der phantom 320 ist nicht gegen einen Defibrillationsimpuls geschützt!

#### **Reinigung**

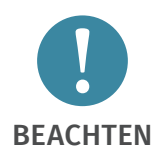

Das Gerät darf nur mit einem weichen, fusselfreien Reinigungstuch und einem gebräuchlichen Kunststoffreiniger feucht, nicht tropfnass gereinigt werden. Das Reinigungsmittel darf nicht auf das Gerät gesprüht werden.

Verwenden Sie keine Sprühreiniger und keine Lösungsmittel, Benzine, Spiritus oder ähnliches.

#### **Kalibrierung**

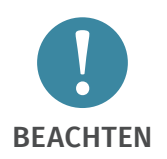

Wir empfehlen eine Kalibrierung des Gerätes alle 5 Jahre.

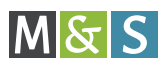

### **3 | BEDIENELEMENTE UND SIGNALAUSGANGSBUCHSEN**

#### **Bedienelemente auf der Vorderseite**

Die Programme, die Sie mit dem phantom 320 ausführen können, sind auf der Vorderseite des Gerätes in Form einer Tabelle angeordnet:

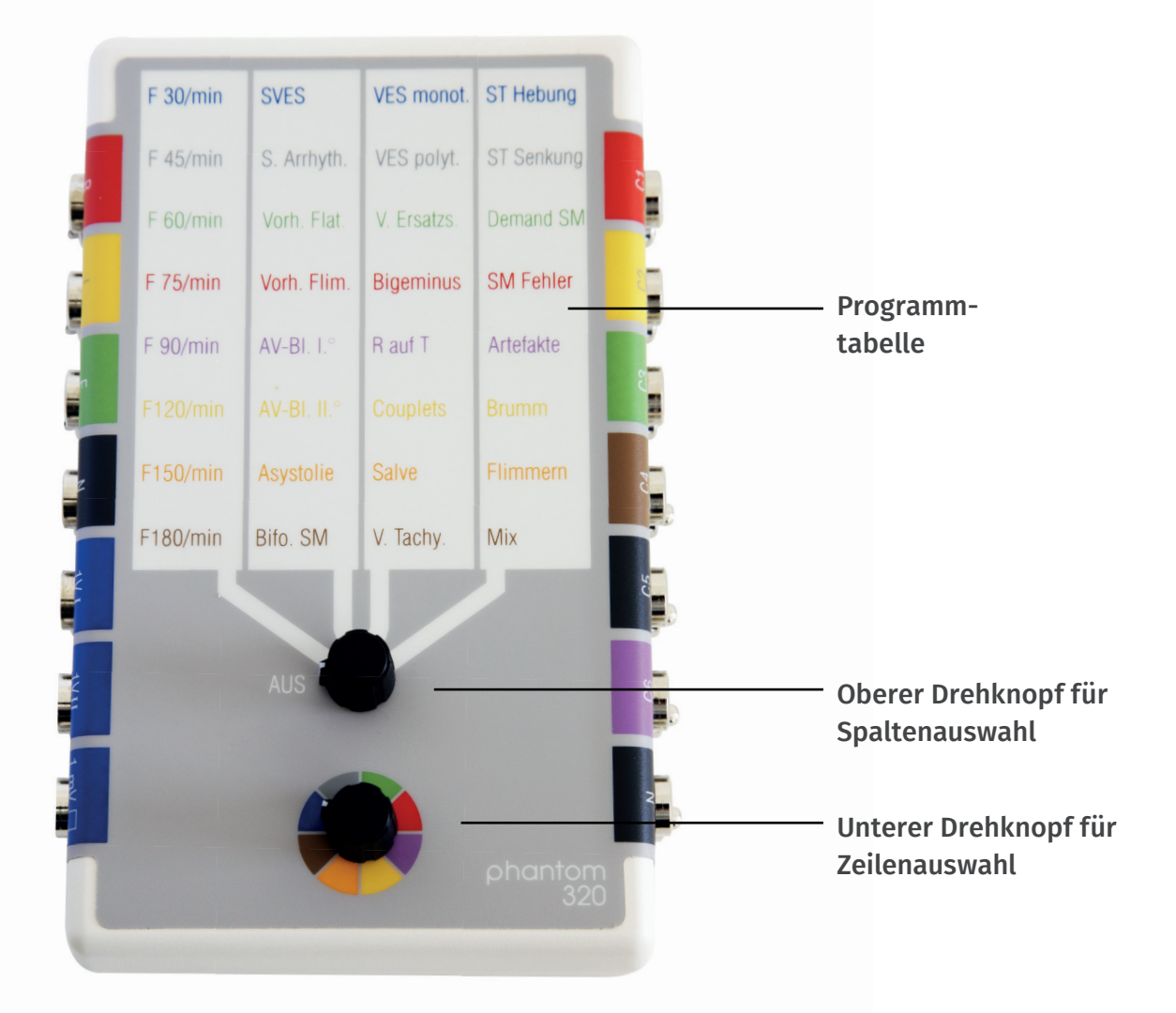

#### Abbildung 3-1: Bedienelemente auf der Vorderseite des phantom 320

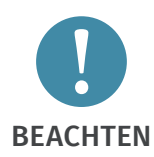

Die Farben in der Programmtabelle korrespondieren mit den Farben rund um den unteren Drehknopf. Diese Farben haben keinen Bezug zu den Farben der Signalausgangsbuchsen.

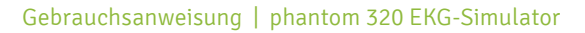

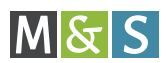

#### **Rückseite**

Auf der Rückseite des phantom 320 finden Sie die Programme mit ihrer ausführlichen Bezeichnung (siehe auch 8 | Übersicht: Programme und Bezeichnungen):

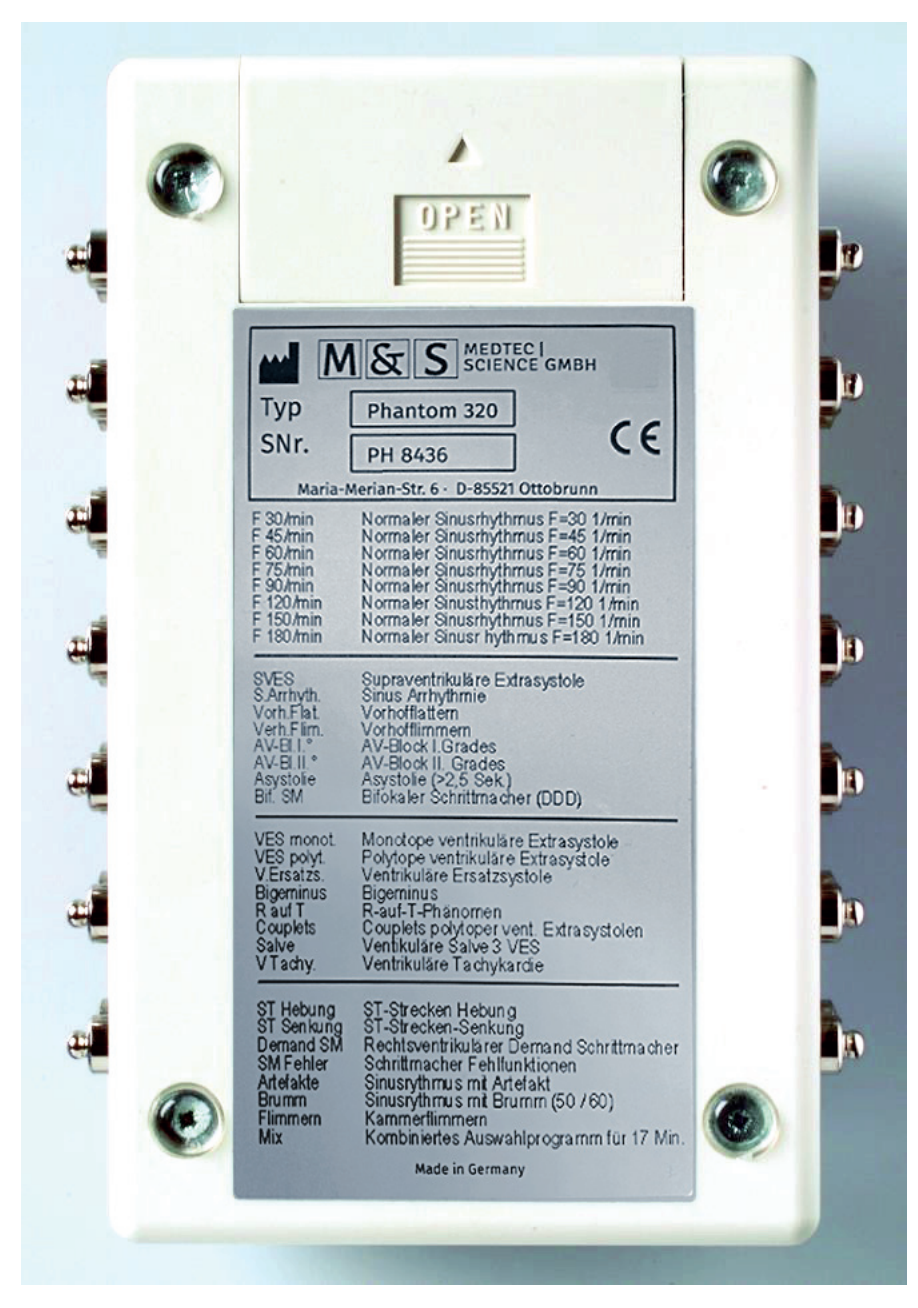

Abbildung 3-2: Rückseite phantom 320

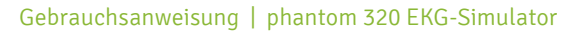

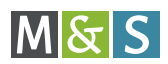

#### **Signalausgangsbuchsen**

Die Signalausgangsbuchsen für den Anschluss der EKG-Kabel befinden sich auf den Seiten des phantom 320. Sie sind farblich gemäß den Normen für EKG-Kabel gekennzeichnet. Jede Signalausgangsbuchse ist mit der entsprechenden Ableitung gemäß Code1 (Europa) oder Code2 (Amerika) beschriftet. Die blauen Anschlüsse auf der linken Seite 1VI, 1VII und 1mV Rechtecksignal dienen speziell zur Überprüfung von Monitoren.

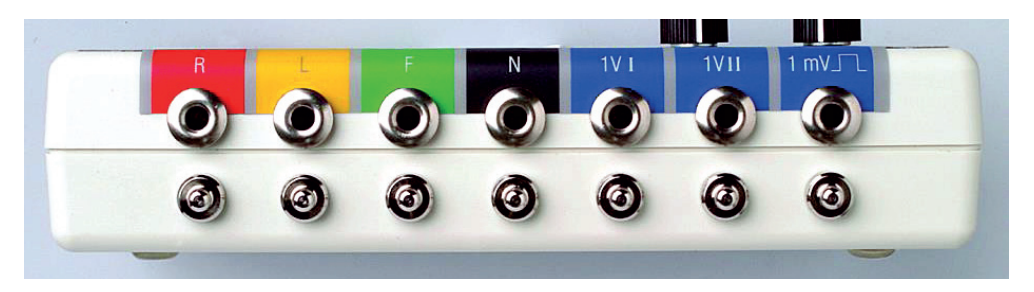

Abbildung 3-3: phantom 320 – Code1: R, L, F, N (ArtNr. 59.009)

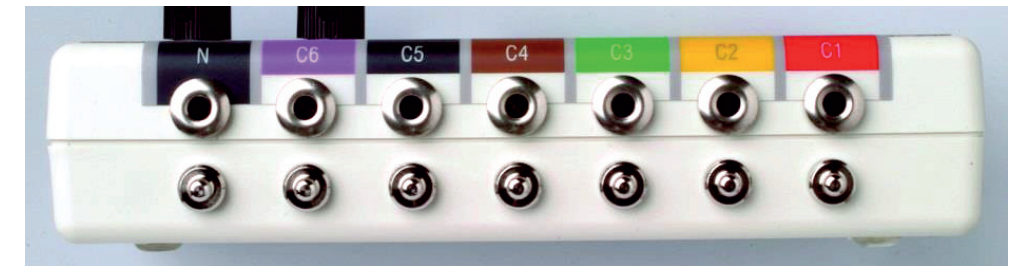

Abbildung 3-4: phantom 320 – Code1: C1, C2, C3, C4, C5, C6, N (ArtNr. 59.009)

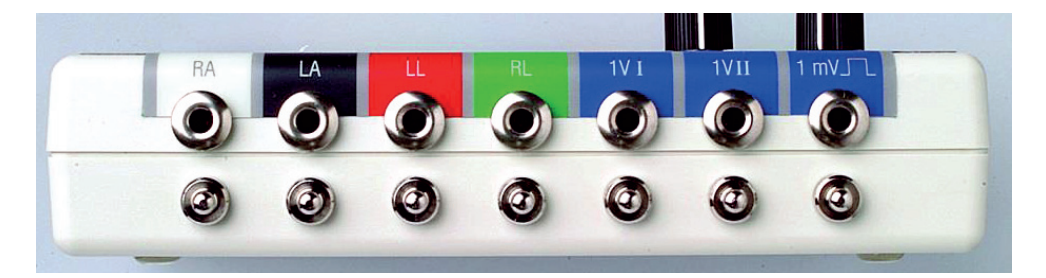

Abbildung 3-5: phantom 320 – Code2: RA, LA, LL, RL (ArtNr. 59.010)

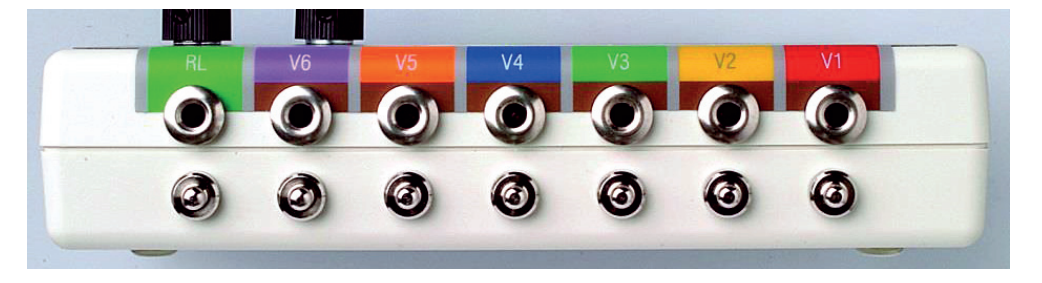

Abbildung 3-6: phantom 320 – Code2: V1, V2, V3, V4, V5, V6, RL (ArtNr. 59.010)

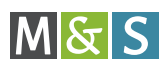

### **4 | PHANTOM 320 ANSCHLIESSEN**

Sie können die EKG-Kabel an den phantom 320 mit Druckknopf, Stecker oder Clips anschließen.

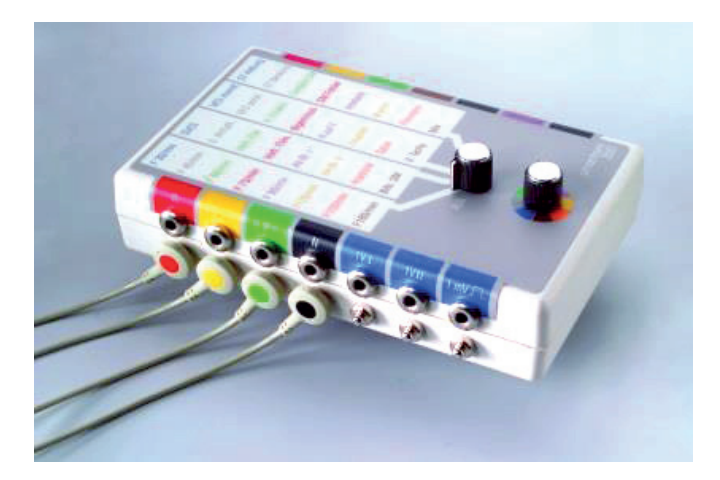

Abbildung 4-1: Anschluss mit Druckknopf

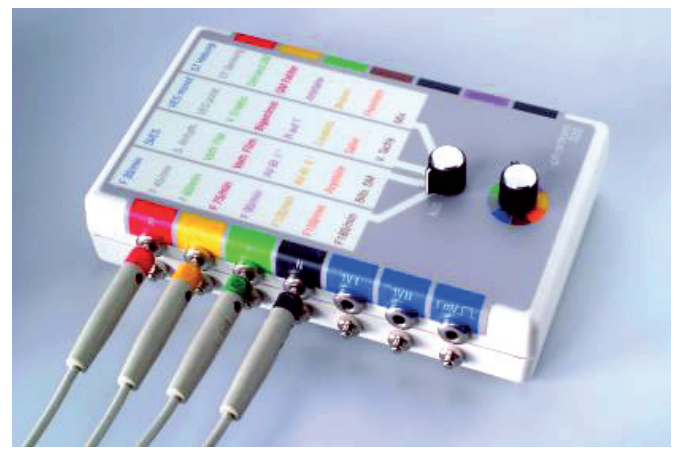

Abbildung 4-2: Anschluss mit Stecker

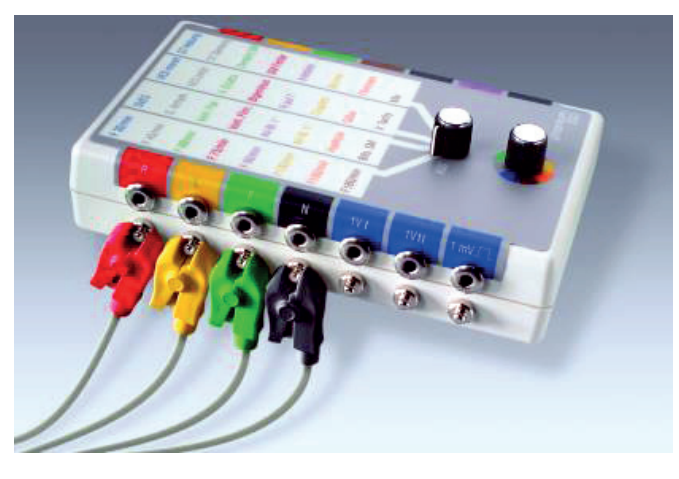

Abbildung 4-3: Anschluss mit Clips

# **5 | PROGRAMM WÄHLEN**

Die Programme, die Sie mit dem phantom 320 ausführen können, sind auf der Vorderseite des Gerätes in Form einer Tabelle angeordnet. Die Zeilen dieser Programmtabelle sind in unterschiedlichen Farben dargestellt.

In 4 Spalten mit je 8 Zeilen stehen Ihnen insgesamt 32 Programme zur Verfügung.

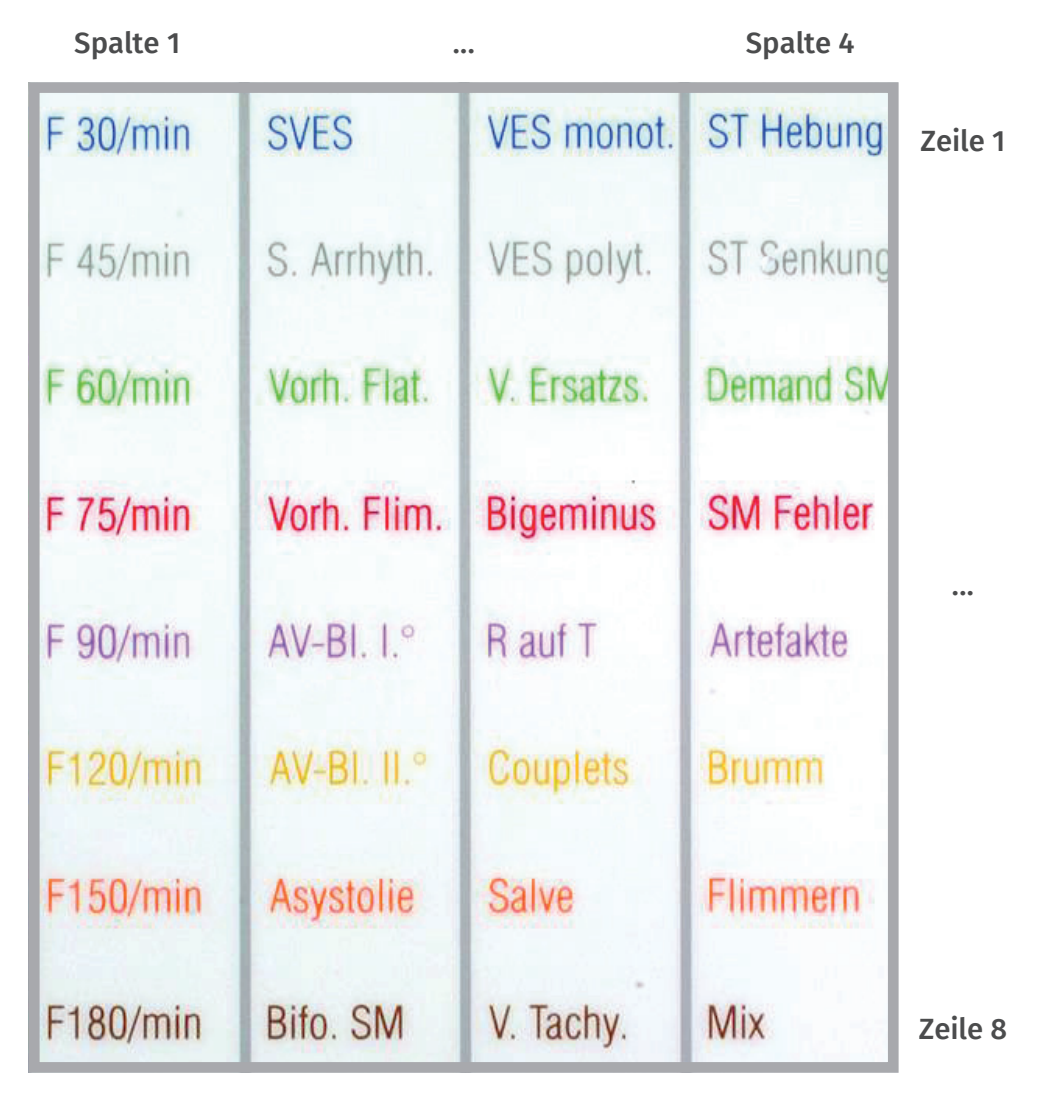

Abbildung 5-1: Programmtabelle des phantom 320

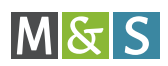

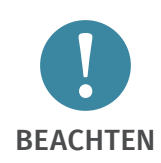

Die Farben in der Programmtabelle korrespondieren mit den Farben rund um den unteren Drehknopf. Diese Farben haben keinen Bezug zu den Farben der Signalausgangsbuchsen.

#### **Programm wählen**

Sie wählen ein Programm mit Hilfe des oberen und unteren Drehknopfs aus. Dabei gilt:

- Drehen Sie den oberen Drehknopf so, dass dessen Nase auf die Spalte zeigt, aus der Sie ein Programm auswählen wollen.
- Drehen Sie den unteren Drehknopf so, dass dessen Nase auf das Farbfeld der Zeile zeigt, aus der Sie ein Programm auswählen wollen.

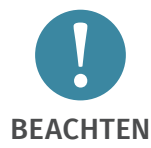

Die Reihenfolge, in der Sie die Drehknöpfe drehen, ist beliebig, ebenso die Drehrichtung.

#### **Beispiel**

Sie wollen das Programm "Bigeminus" auswählen.

- Drehen Sie den oberen Drehknopf so, dass dessen Nase auf die Spalte 3 zeigt.
- Drehen Sie den unteren Drehknopf so, dass dessen Nase auf das Farbfeld rot zeigt.

Bei der Beschreibung von Geräteprüfungen in Kapitel 6 wird für diese Vorgehensweise die folgende Kurzform verwendet:

• Wählen Sie am phantom 320 das Programm "Bigeminus" aus: oberer Drehknopf  $\rightarrow$  Spalte 3 unterer Drehknopf  $\rightarrow$  rotes Farbfeld.

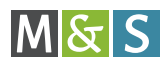

#### **Mixprogramm einstellen**

Als Besonderheit bietet Ihnen der phantom 320 ein 17minütiges Mixprogramm mit einer typischen Auswahl normaler und pathologischer Signale.

- Drehen Sie den oberen Drehknopf so, dass dessen Nase auf die Spalte 4 zeigt.
- Drehen Sie den unteren Drehknopf so, dass dessen Nase auf das Farbfeld braun zeigt.

#### **Test beenden**

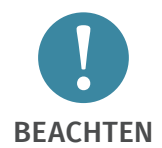

Wenn Sie den phantom 320 nicht benötigen, schalten Sie ihn immer aus, damit sich die Batterien nicht unnötig entleeren.

• Drehen Sie den oberen Drehknopf auf "AUS".

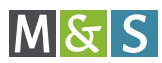

# **6 | GERÄTE PRÜFEN**

#### **6.1 EKG-Schreiber prüfen**

- Schließen Sie den phantom 320 an den EKG-Schreiber an.
- Stellen Sie am EKG-Schreiber folgendes ein: Schreibgeschwindigkeit 25 mm/s Verstärkung 10 mm/mV Filter ausschalten.
- Wählen Sie am phantom 320 das Programm "F 60/min" aus: oberer Drehknopf  $\rightarrow$  Spalte 1 unterer Drehknopf  $\rightarrow$  grünes Farbfeld.
- Stellen Sie am EKG-Schreiber den Ableitungswähler auf die erste Ableitungswahl ein. Dieser Schritt entfällt bei 12-Kanal-Schreibern.
- Starten Sie den EKG-Schreiber.
- Stellen Sie den Ableitungswahlschalter nach jeweils ca. 5 Sekunden in die nächste Position, bis alle 12 Ableitungen geschrieben sind.

#### **Hinweise zur Bewertung**

Die Amplitude der R-Zacken (Nulllinie bis R-Zacken-Spitze) darf maximal um ± 10 % abweichen (siehe 10 Technische Daten). Der R-R-Abstand muß 25 mm betragen.

#### **Filterfunktion prüfen**

- Wählen Sie am phantom 320 das Programm "Brumm" aus: oberer Drehknopf  $\rightarrow$  Spalte 4 unterer Drehknopf  $\rightarrow$  gelbes Farbfeld.
- Stellen Sie am EKG-Schreiber den Ableitungswähler auf die erste Ableitungswahl ein. Dieser Schritt entfällt bei 12-Kanal-Schreibern.
- Starten Sie den EKG-Schreiber.
- Stellen Sie den Ableitungswahlschalter nach jeweils ca. 5 Sekunden in die nächste Position, bis alle 12 Ableitungen geschrieben sind.

#### Hinweise zur Bewertung

Der EKG-Schreiber schreibt ein EKG mit einer Frequenz von 75/min. Das EKG ist mit einem Brumm von ca. 2 mm 50 bzw. 60 Hz überlagert. Bei eingeschaltetem Filter darf der Brumm nicht mehr sichtbar sein. Die Amplitude der R-Zacken kann um ca. 10% kleiner sein.

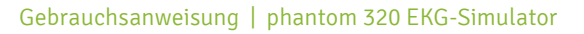

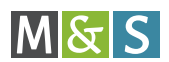

#### **6.2 Monitore prüfen**

Zentral-, Tochtermonitore oder Monitore für die Intensivüberwachung mit einem eigenen EKG-Verstärker werden wie EKG-Schreiber geprüft (siehe 6.1 EKG-Schreiber prüfen).

Monitore ohne eigenen EKG-Verstärker benötigen ein vorverstärktes Signal. Der phantom 320 bietet dafür auf der linken Seite zwei blau gekennzeichnete Anschlüsse = 1VI und 1VII, an denen zwei Ableitungen eines vorverstärkten (1 Volt) EKG anliegen.

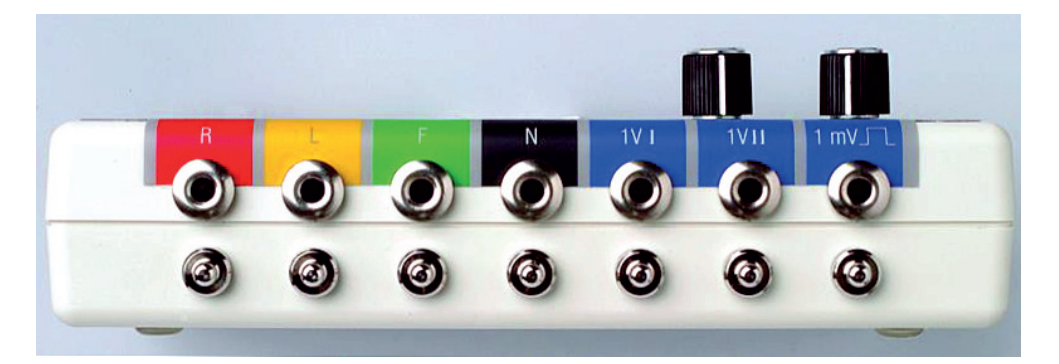

Abbildung 6-1: Vorverstärktes EKG und 1mV Rechtecksignal

- Schließen Sie den Signalausgang des Monitors an eine der blauen Signalausgangsbuchsen am phantom 320 an.
- Schließen Sie die Masse des Monitors an eine der schwarzen Signalausgangsbuchsen (N) am phantom 320 an.
- Wählen Sie am phantom 320 das Programm "F 60/min" aus: oberer Drehknopf  $\rightarrow$  Spalte 1 unterer Drehknopf  $\rightarrow$  grünes Farbfeld.
- Schalten Sie den Monitor ein bzw. starten Sie ihn.

 Der Monitor muss ein EKG mit einer Amplitude von 1mV und einer Frequenz von 60 min-1 anzeigen.

• Wählen Sie am phantom 320 das Programm "F 120/min" aus: oberer Drehknopf  $\rightarrow$  Spalte 1 unterer Drehknopf  $\rightarrow$  gelbes Farbfeld.

Der Monitor muss eine Frequenz von 120 min-1 anzeigen.

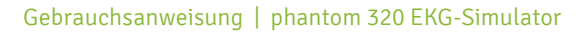

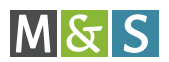

#### **Monitore mit einstellbaren Alarmgrenzen für die Herzfrequenz**

- Stellen Sie am Monitor folgendes ein: untere Alarmgrenze 50/min obere Alarmgrenze 145/min.
- Wählen Sie am phantom 320 das Programm "F 45/min" aus: oberer Drehknopf  $\rightarrow$  Spalte 1 unterer Drehknopf  $\rightarrow$  graues Farbfeld.

Der Monitor muss nach kurzer Zeit Alarm auslösen.

- Löschen Sie den Alarm am Monitor.
- Wählen Sie am phantom 320 das Programm "F 150/min" aus: oberer Drehknopf  $\rightarrow$  Spalte 1 unterer Drehknopf  $\rightarrow$  oranges Farbfeld.

Der Monitor muss nach kurzer Zeit Alarm auslösen.

#### **6.3 Arrhythmiecomputer prüfen**

Arrhythmiecomputer mit einem eigenen EKG-Verstärker schließen Sie wie einen EKG-Schreiber an den phantom 320 an (siehe 6.1 EKG-Schreiber prüfen).

Arrhythmiecomputer ohne EKG-Verstärker schließen Sie wie einen Monitor an den phantom 320 an (siehe 6.2 Monitore prüfen).

- Wählen Sie am phantom 320 das Programm "F 75/min" aus: oberer Drehknopf  $\rightarrow$  Spalte 1 unterer Drehknopf  $\rightarrow$  rotes Farbfeld.
- Schalten Sie den Computer ein und lassen Sie dieses EKG lernen.
- Lassen Sie nach Beendigung der Lernphase verschiedene Programme mit pathologischen EKGs für 1 bis 2 Minuten laufen, z.B. "SVES" – Supraventrikuläre Extrasystole "VES polyt." - Polytope ventrikuläre Extrasystole "R auf T" – R-auf-T-Phänomen "Salve" – Ventrikuläre Salve 3 VES

Der Arrhythmiecomputer muss die pathologischen EKGs erkennen und anzeigen.

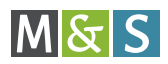

#### **6.4 Langzeit-EKG-Gerät prüfen**

- Schließen Sie das Langzeit-EKG-Gerät wie einen EKG-Schreiber an den phantom320 an (siehe 6.1 EKG-Schreiber prüfen).
- Wählen Sie am phantom 320 das Programm "Mix" aus: oberer Drehknopf  $\rightarrow$  Spalte 4 unterer Drehknopf  $\rightarrow$  braunes Farbfeld.
- Starten Sie den Aufnahmerekorder. Die Überwachungsdauer beträgt 24 Stunden.
- Überprüfen Sie die im Rekorder gespeicherten Daten.

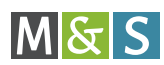

# **7 | BATTERIEN WECHSELN**

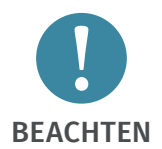

Wenn Sie den phantom 320 nicht benötigen, schalten Sie ihn immer aus, damit sich die Batterien nicht unnötig entleeren ("AUS" am oberen Drehknopf).

Bevor die Batterien vollständig entleert sind, warnt der phantom 320 mit einem Piepton.

Verwenden Sie Mignonbatterien mit Standard 2 x 1,5 V LR 6.

#### **Batterien wechseln**

- Öffnen Sie das Batteriefach auf der Rückseite des Gerätes.
- Ziehen Sie das transparente Auszugsband nach oben und entnehmen Sie die Batterien.
- Drücken Sie das Auszugsband auf den Boden des Batteriefachs.
- Legen Sie die neuen Batterien entsprechend den im Batteriefach abgebildeten Symbolen ein.

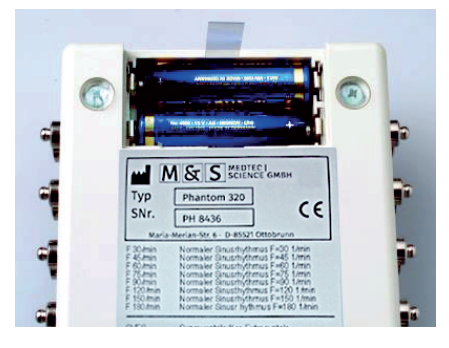

#### Abbildung 7-1: Batteriefach des phantom 320

#### • Schließen Sie das Batteriefach.

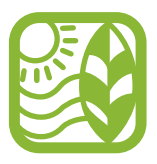

Bitte geben Sie verbrauchte Batterien an einer dafür vorgesehenen Sammelstelle ab.

### **8 | ÜBERSICHT: PROGRAMME UND BEZEICHNUNGEN**

Die folgende Tabelle gibt Ihnen eine Übersicht über die Programme des phantom 320 und deren ausführliche Bezeichnungen:

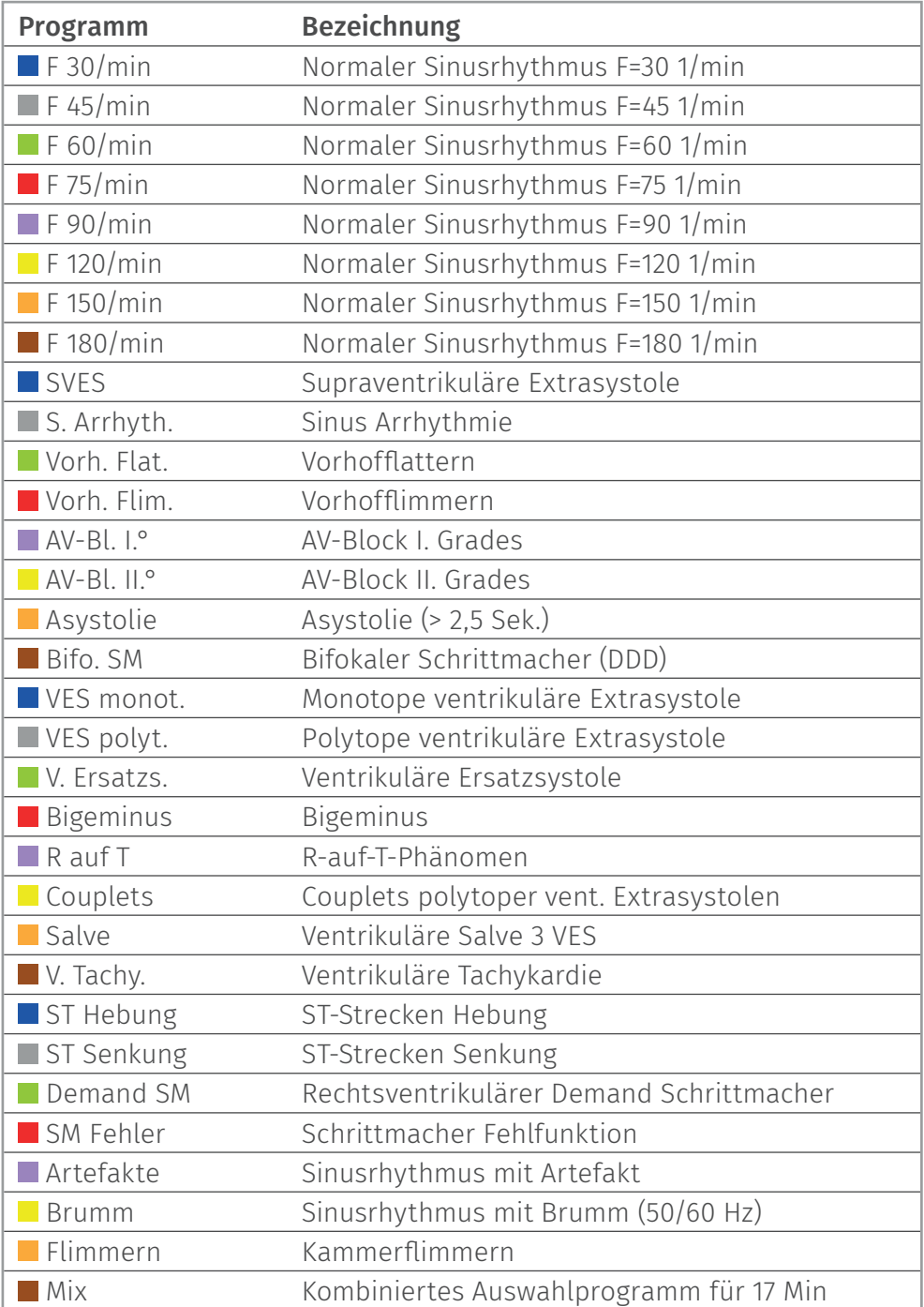

# **9 | ÜBERSICHT: MIXPROGRAMM**

Die folgende Tabelle gibt Ihnen eine Übersicht über die Reihenfolge der Programme im Mixprogramm sowie deren Dauer:

Das Basis EKG hat eine Frequenz 75 Schläge pro Minute.

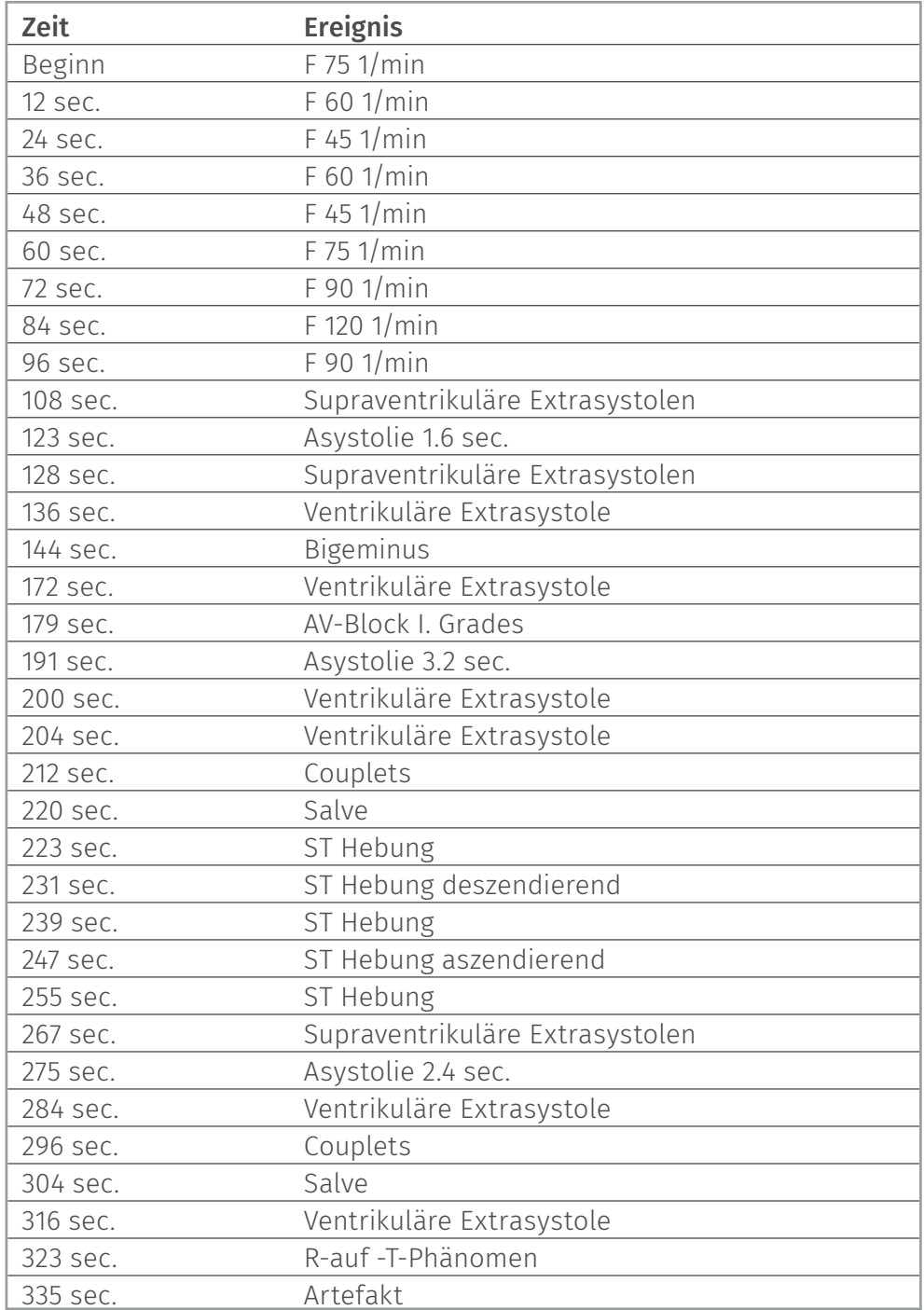

Fortsetzung Übersicht Mixprogramm >>

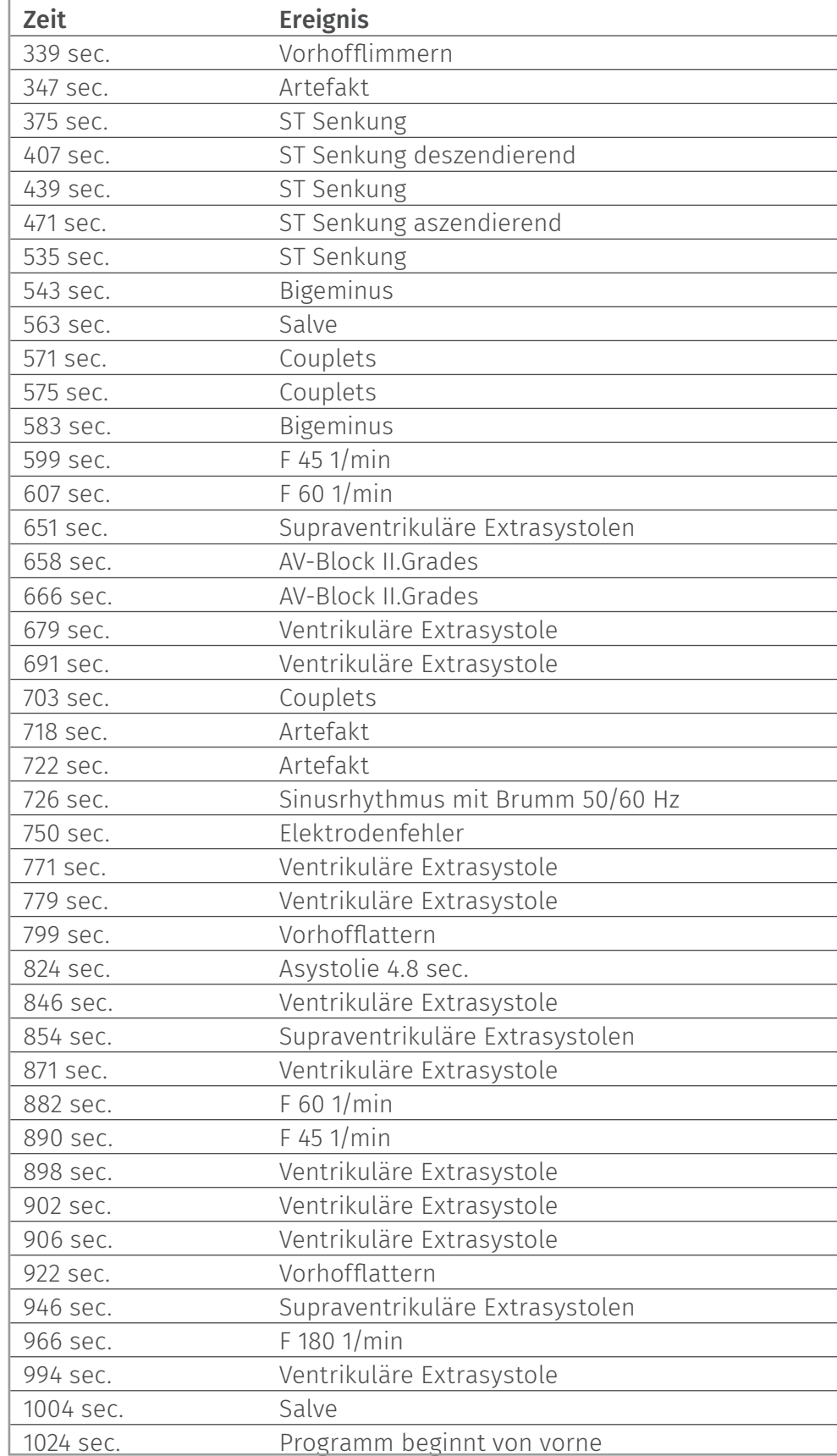

# **10 | TECHNISCHE DATEN**

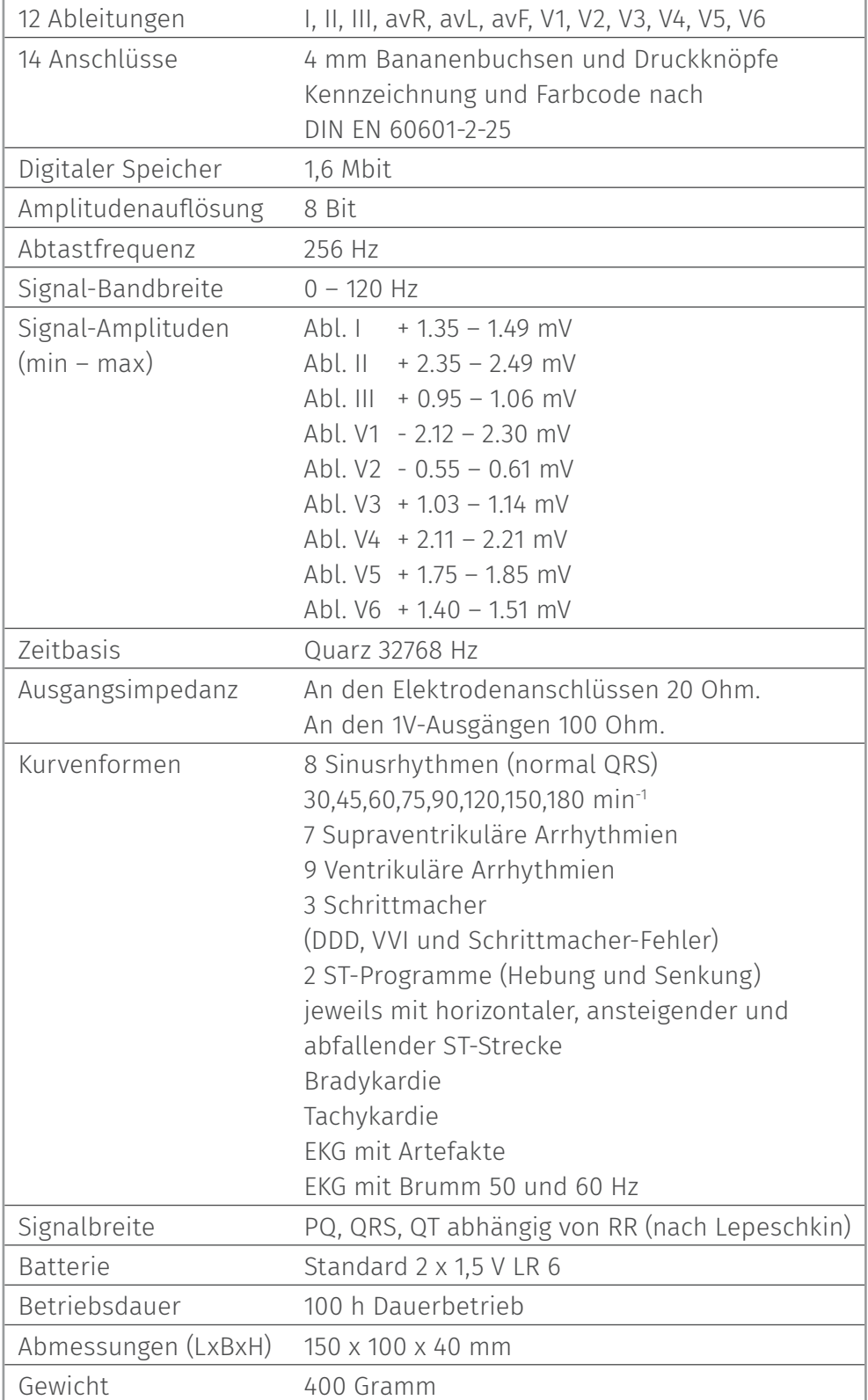

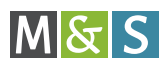

### **11 | FEHLERSUCHE UND FEHLERBEHEBUNG**

Wenn das zu testende Gerät kein Signal anzeigt, prüfen Sie die folgenden Möglichkeiten:

- Ist das Gerät eingeschaltet?
- Sind die Kabel richtig angeschlossen?
- Ist der phantom 320 eingeschaltet?
- Haben die Batterien im phantom 320 ausreichend Spannung?

## **12 | EG-KONFORMITÄTSERKLÄRUNG**

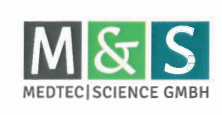

### EU-Konformitätserklärung **EU-Declaration of Conformity**

Hersteller / manufacturer: MedTec & Science GmbH | Maria-Merian-Str. 6 | 85521 Ottobrunn, Germany

Wir erklären hiermit in alleiniger Verantwortung, dass das Produkt/ die Produkte

We hereby declare under our sole responsibility that the product/ the products

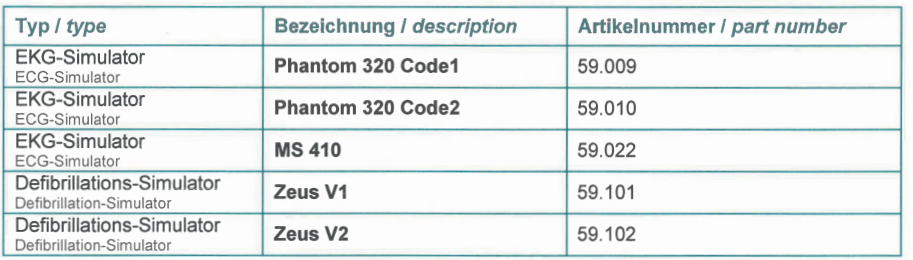

den Bestimmungen der nachstehenden EG/EU-Richtlinie(n)/Verordnung(en) entspricht/entsprechen: is/are in conformity with the following EG/EU-Directive(s)/Regulation(s):

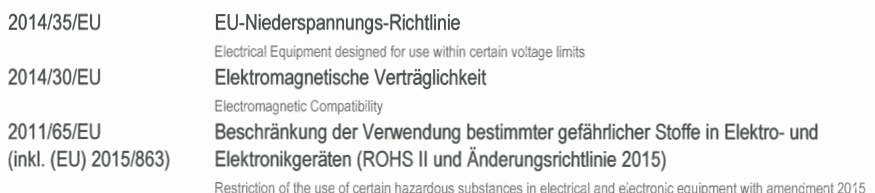

Angewandte (harmonisierte) Normen / Applied (harmonised) standards:

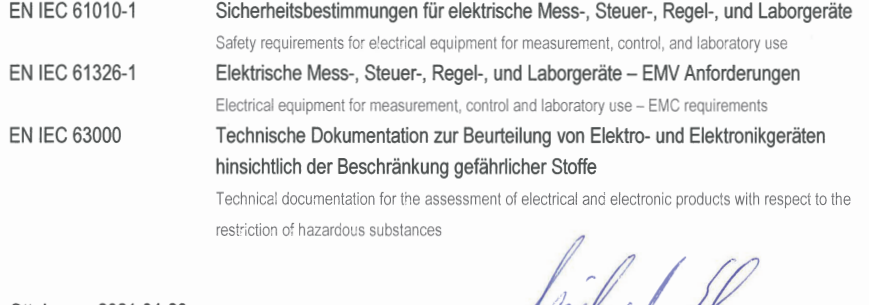

Ottobrunn, 2021-04-28

Milian the Michael Fcker Geschäftsführer / Director

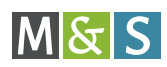

# **13 | INDEX**

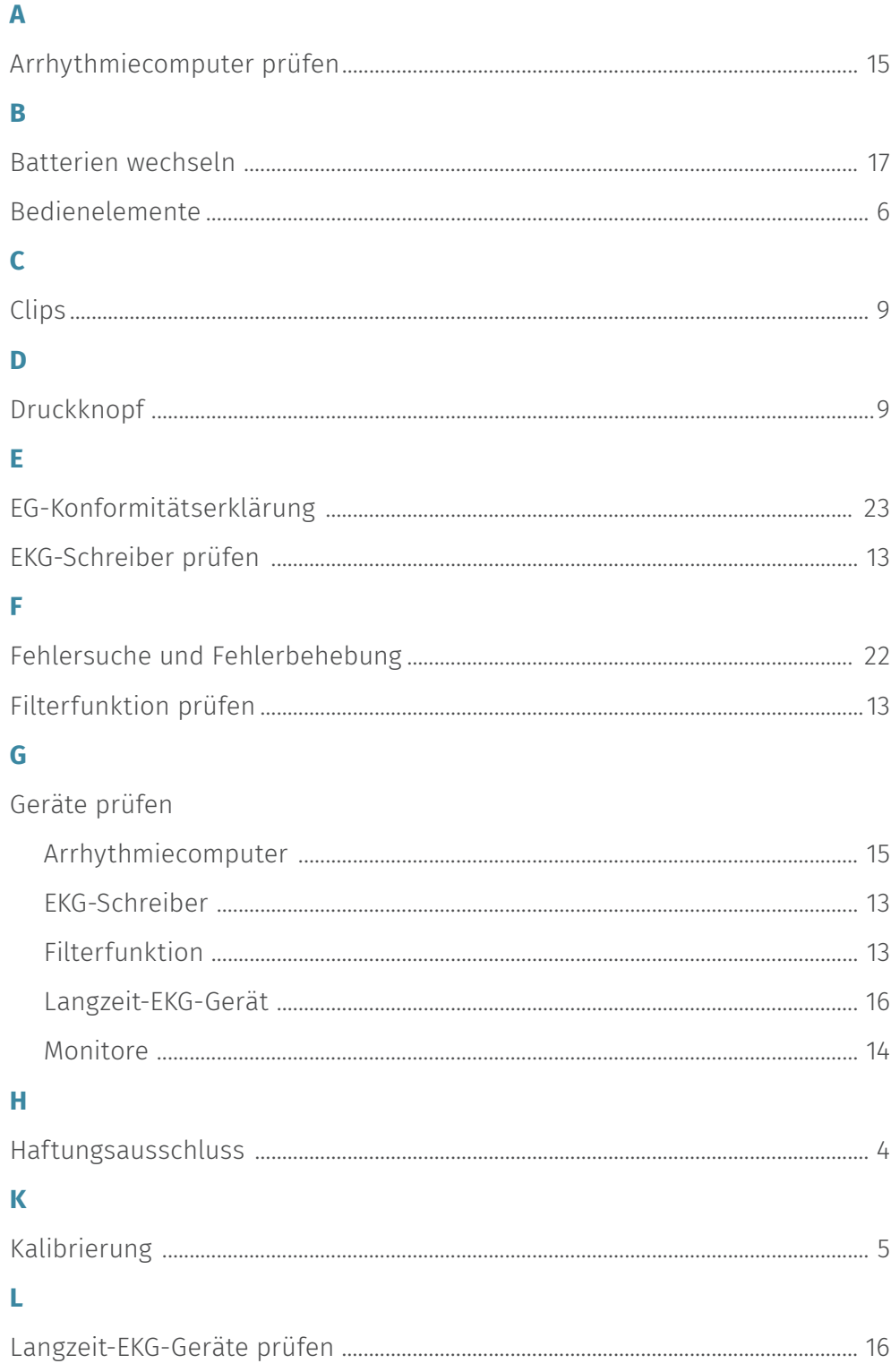

#### Fortsetzung Index >>

### $M\&S$

#### M

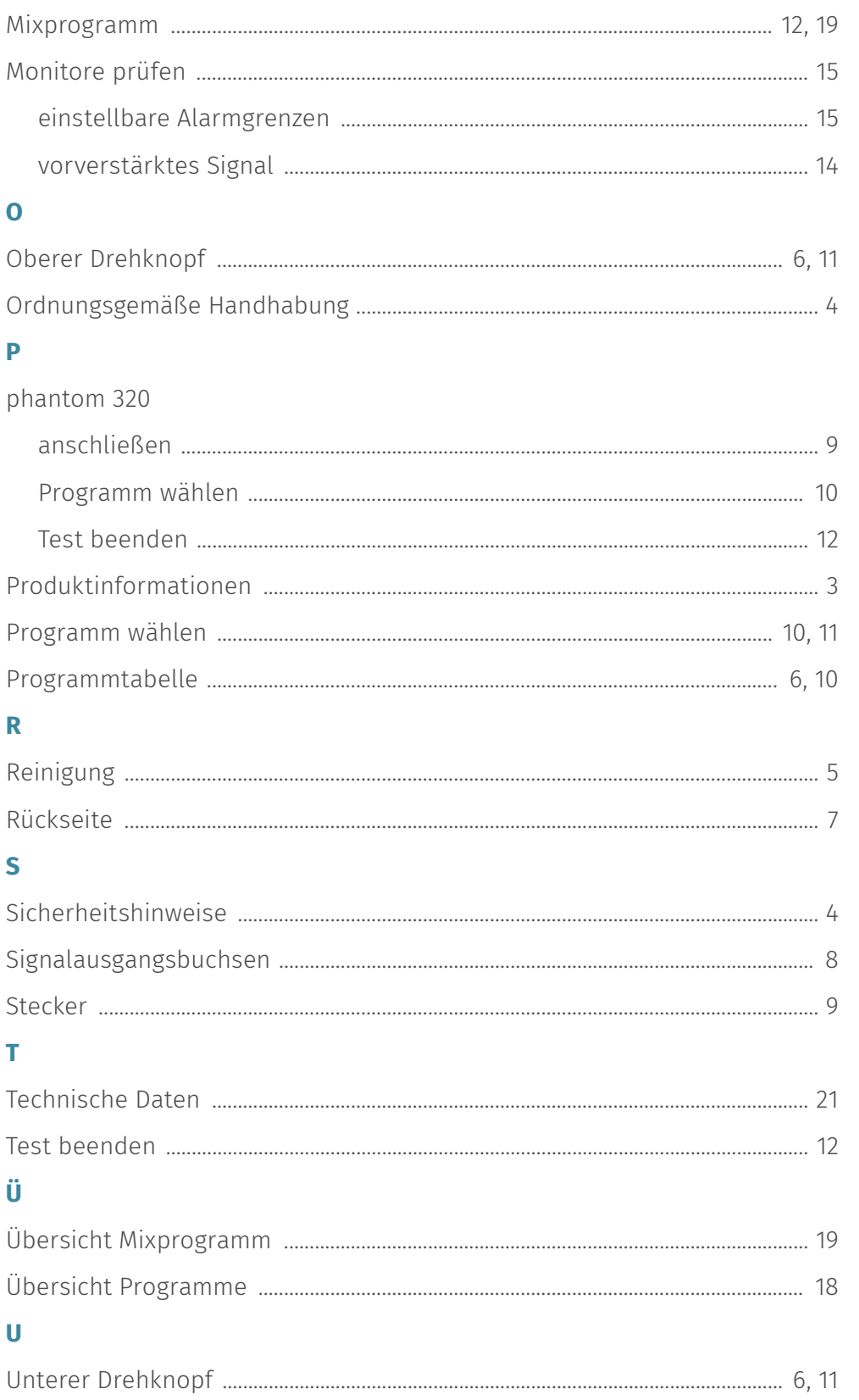

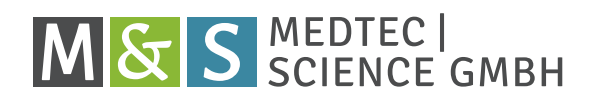

MedTec & Science GmbH Maria-Merian-Straße 6 85521 Ottobrunn Telefon: 089/7 10 98-01 Telefax: 089/7 10 98-325 E-Mail: info@ms-gmbh.de www.ms-gmbh.de